You can use the Stock Web App to look up your stock information.

Login to <https://yourserver.msupply.org:2048/stock>

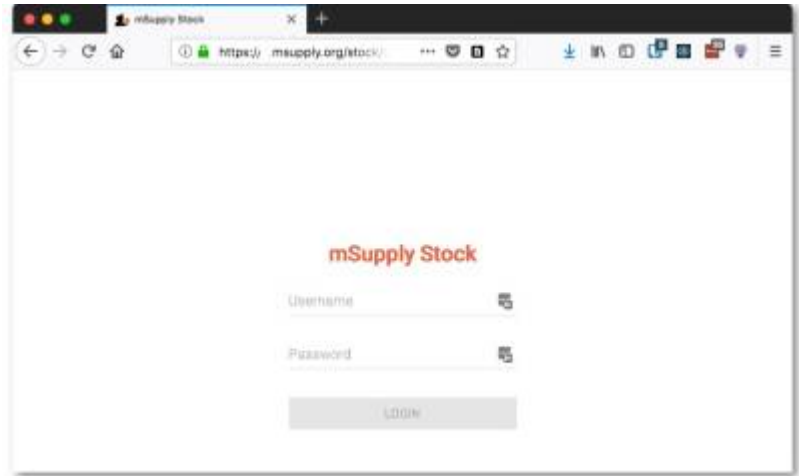

Enter an item or location to search for

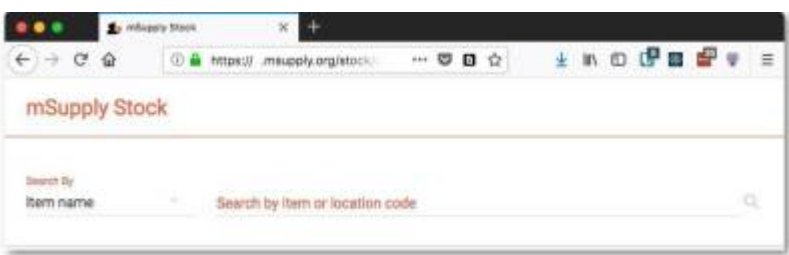

• The search results display

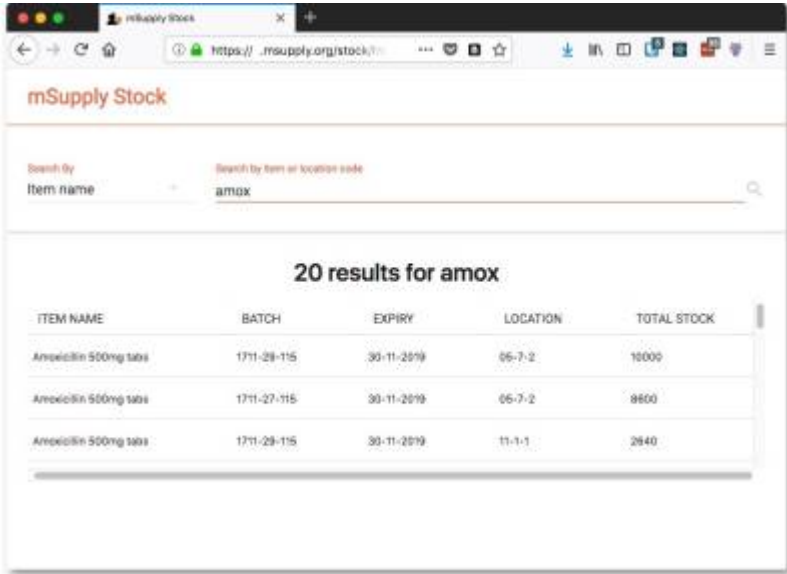

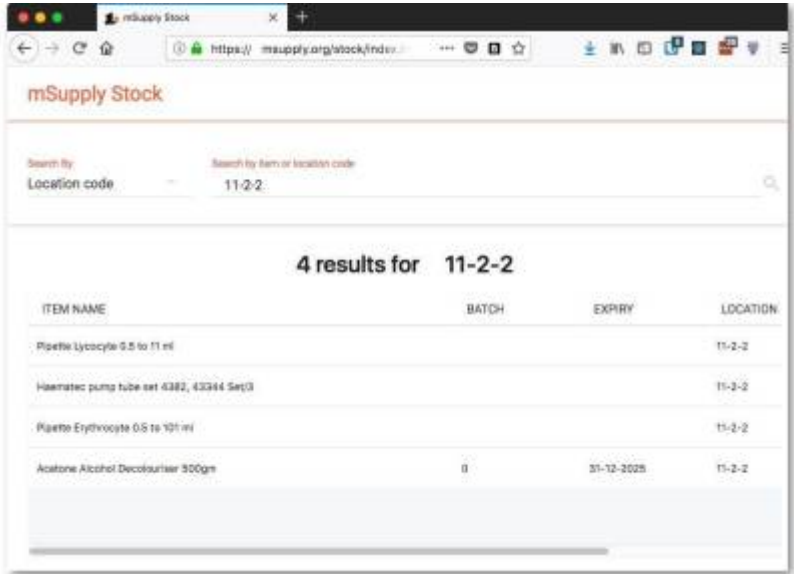

From: <https://docs.msupply.org.nz/> - **mSupply documentation wiki**

Permanent link: **[https://docs.msupply.org.nz/web\\_interface:stock?rev=1525825242](https://docs.msupply.org.nz/web_interface:stock?rev=1525825242)**

Last update: **2018/05/09 00:20**